**Ονοματεπώνυμο………………………………………………………………………………Τμήμα………………Ημερ………………………**

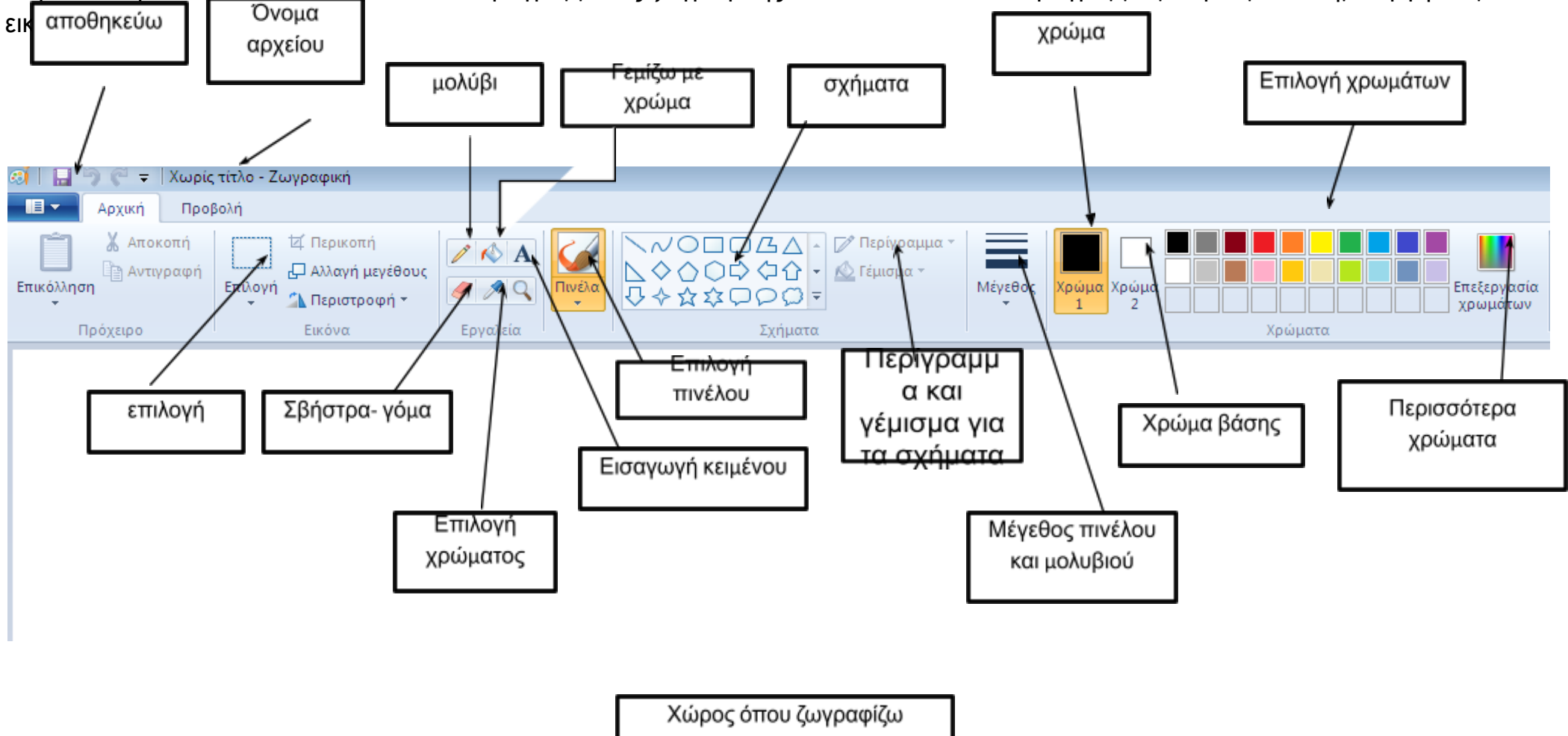

Παρακάτω φαίνεται η αρχική καρτέλα του προγράμματος ζωγραφικής MSPaint. Με αυτό το πρόγραμμα μπορούμε να δημιουργήσουμε<br>Διατροφορεύμα Π. Ονομα

Για να αποθηκεύσω πατώ το πλήκτρο της αποθήκευσης και ψάχνω τον φάκελο του τμήματός μου. Στη συνέχεια δίνω το όνομα της ζωγραφιάς μου και πατώ «Αποθήκευση»